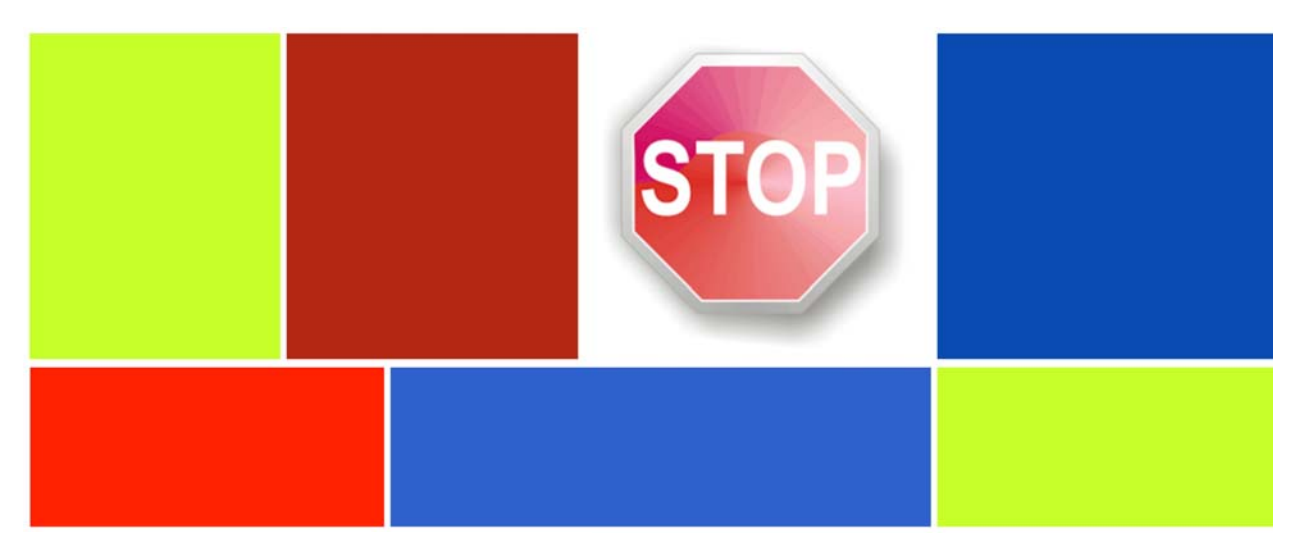

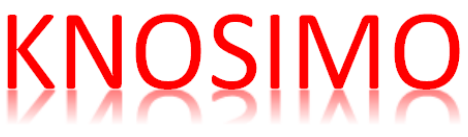

## Version 5.2

**Ereignisorientierte Simulation von Knotenpunkten ohne Lichtsignalanlage** 

- Schnelle und aussagefähige Simulation für Kreuzungen und Einmündungen
- Berücksichtigung von Ganglinien über einen Tag oder beliebige andere Zeiträume
- Leicht bedienbar und anpassungsfähig
- Angepasst an das HBS 2015 aber genauer als das HBS

## *BPS GmbH*

 *Steigenhohlstraße 52 76 275 Ettlingen*

 *Fax: 07243 / 92 423 45 e‐mail: bps@bps‐verkehr.de* 

*Technologiezentrum Ruhr Universitätsstraße 142 44 799 Bochum* 

*Fax: 0234 / 97 33 32 88 Internet: www.bps‐verkehr.de* 

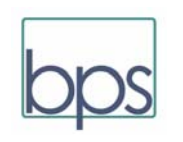

Stand: März 2018

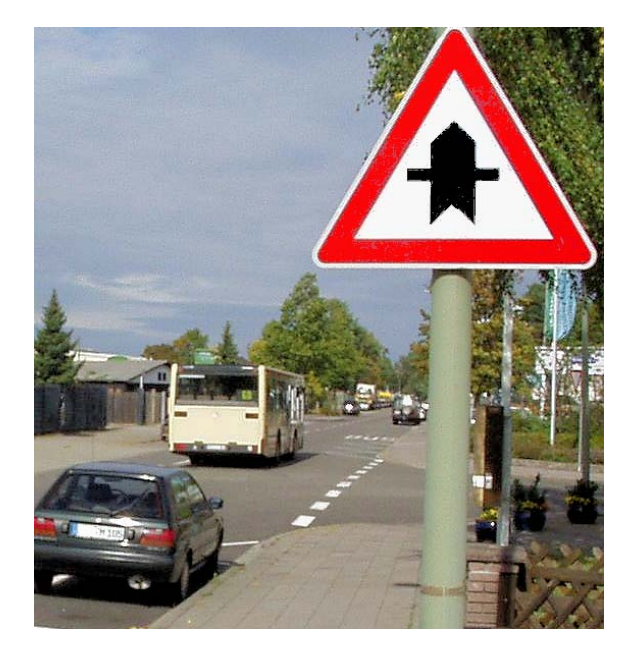

Knotenpunkte mit einer Vorfahrtregelung "Stopp" oder "Vorfahrt achten" stellen die häufigste Form inner‐ oder außerörtlicher Verkehrsknotenpunkte dar. Die Bestimm‐ ung des Leistungsvermögens derartiger Straßen‐Knoten‐ punkte ist ein wichtiges Thema in der Verkehrstechnik. Standardisierte Berechnungsverfahren werden in Deutschland in den Kapiteln L5 und S5 des HBS 2015 dargestellt. Aber auch diese aktuellste Fassung liefert nur eine pauschale und vereinfachte Schätzung der Leistungs‐ reserven und Wartezeiten an einem vorfahrtgeregelten Knotenpunkt. Ursache für diese zurückhaltende Beurteilung des analytischen Rechenverfahrens ist eine ganze Serie von Vereinfachungen, die hinter dem HBS‐ Verfahren stecken. Solche Vereinfachungen sind für das HBS unumgänglich, weil dort ein von Hand zu rechnendes Verfahren benötigt wird.

#### *Wer es genauer wissen will, braucht KNOSIMO. KNOSIMO ist genauer als das HBS.*

KNOSIMO verwendet das gleiche Grundmodell für den Verkehrsablauf an vorfahrtgeregelten Knotenpunkten wie das HBS. Aber KNOSIMO benötigt nicht die zahlreichen Vereinfachungen wie das HBS‐Verfahren. Der Unterschied ist: Durch die Methode der ereignisorientierten mikroskopischen Simulation kann sich das Modell besser an die Realität anpassen als das HBS‐Verfahren. Alle Verein‐ fachungen, die dem HBS zugrunde liegen, entfallen. Außerdem können zusätzlich zu einer einzelnen Stunde (wie im HBS) bei KNOSIMO die Ganglinien aller Ströme, z.B. über einen ganzen Tag, berücksichtigt werden.

KNOSIMO errechnet Wartezeiten und Staulängen für alle Verkehrsströme am Knotenpunkt. Daraus werden Mittel‐ werte, Varianzen und auch Verteilungsfunktionen ermittelt. Es entsteht so ein differenziertes Bild von der Verkehrsqualität am Knotenpunkt. Dies erlaubt es dem Verkehrsingenieur, vielfältige Gesichtspunkte in seine Planungsentscheidungen einzubeziehen.

In der aktuellen *Version 5.2* bietet *KNOSIMO* im Einzelnen:

- Simulation für alle Formen von Kreuzungen und Einmündungen, die im HBS vorgesehen sind
- Berücksichtigung von Dreiecksinseln für die Rechtsabbieger von der Hauptstraße und für die Rechtseinbieger von der Nebenstraße.
- Berücksichtigung von Besonderheiten wie z.B. Einbahnstraßen, Abbiegeverbote usw.
- wählbare Länge der Abbiege‐Fahrstreifen, Definition von Mischspuren und mehrstreifigen Richtungsfahrbahnen
- Hauptstraße in Ost‐/West‐Richtung oder in Nord‐/Süd‐ Richtung
- Eingabe der Verkehrsbelastungen getrennt für jeden Verkehrsstrom, entweder für ein einzelnes Zeitintervall oder für mehrere Intervalle oder in Form von Tagesganglinien
- Berücksichtigung unterschiedlicher Verkehrszusammen‐ setzungen (Pkw, Lkw, Lastzüge und Krafträder)
- Ein‐ und Ausgabe der Daten unterstützt durch menugesteuerte Bildschirmmasken auf der Basis einer selbsterklärenden Benutzerführung
- Veranschaulichung des Verkehrsgeschehens durch Anzeige der Staulängen in allen Strömen während der Simulation.
- Speicherung von Ein‐ und Ausgabedaten für beliebige Wiederholungen und Änderungen
- Auswertung von Verlustzeiten, Rückstaulängen und der Zahl der Halte jeweils mit Gesamtsumme, Mittelwert, Standardabweichung und Maximalwert sowie der kompletten Verteilungsfunktion (für jeden Strom in jedem Zeitintervall)
- Ausgabe aller Werte auf dem Bildschirm, auf einem Drucker oder in eine Druckdatei
- Ausgabe der Ergebnisse in tabellarischer und grafischer Form
- Grenz‐ und Folgezeitlücken nach HBS 2015 als Default‐ werte sind voreingestellt. Zusätzlich können die An‐ wender die Grenz‐ und Folgezeitlücken selbst wählen.
- beliebige Anzahl der Simulations‐Schleifen (für erhöhte Genauigkeit in besonderen Anwendungsfällen)
- ausführliches neu erstelltes Handbuch
- Anwendung unter Windows 7, 8 und 10

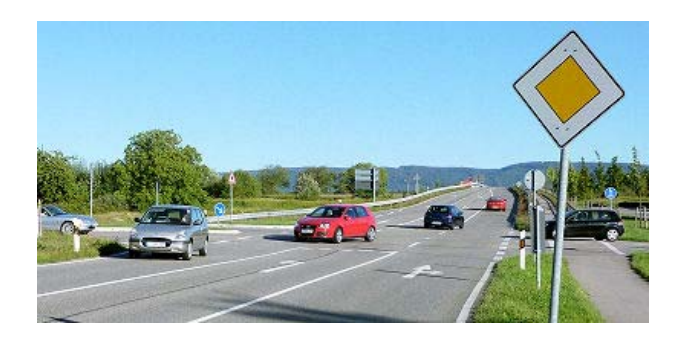

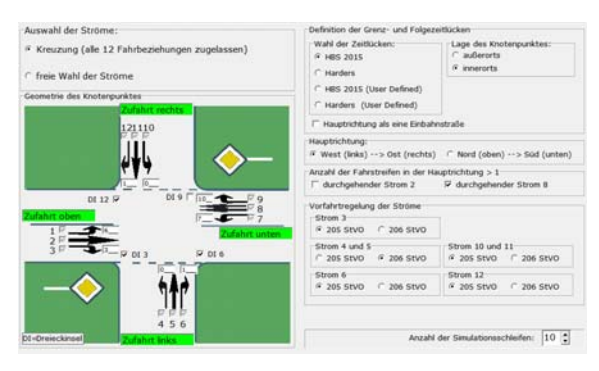

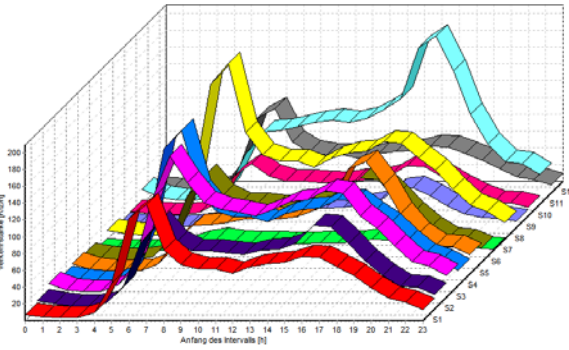

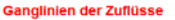

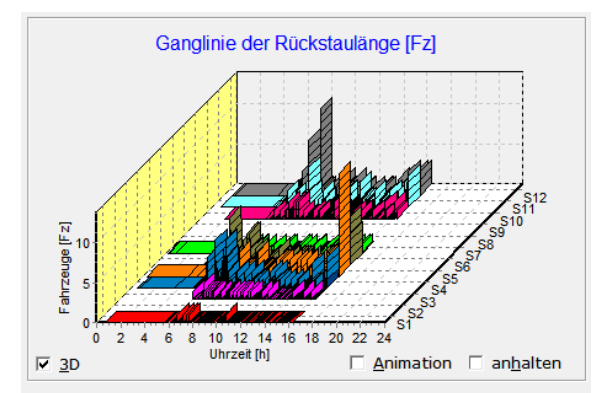

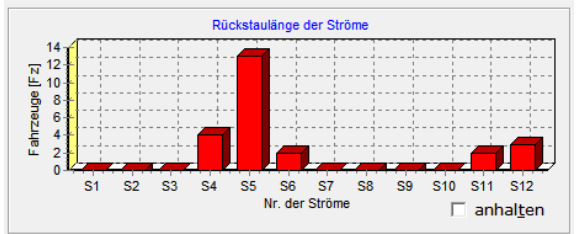

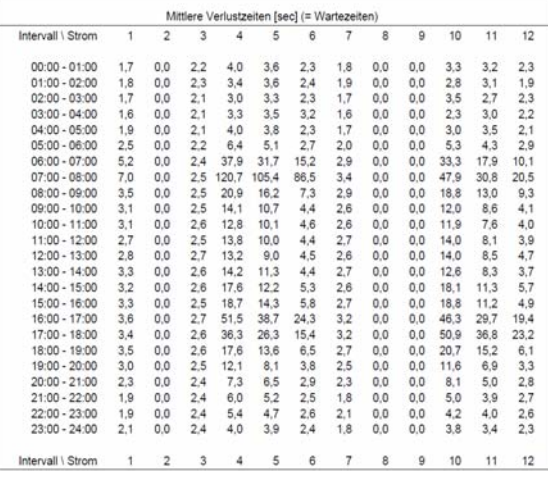

Eingabe der Eigenschaften einer Kreuzung

Beliebige Tagesganglinien für die Verkehrsnachfrage der einzelnen Verkehrsströme

Momentaufnahme einer laufenden Simulation

Tabellarische Darstellung der Ergebnisse

Häufig wird gefragt: Was ist der Unterschied zwischen KNOBEL und KNOSIMO ?

Antwort :

 KNOBEL berechnet vorfahrtgeregelte Knotenpunkte nach dem Handbuch für die Bemessung von Straßen‐ verkehrsanlagen HBS, 2015), Kapitel L5 und S5. Dieser Standard enthält Rechenvorschriften, die versuchen, die Verhältnisse an einer Kreuzung oder Einmündung ohne Lichtsignalanlage durch mathematische Modelle zu beschreiben. Diese Modelle führen zu Gleichungen, mit denen die erwünschten Werte (Kapazitäten, Wartezeiten, Staulängen) errechnet werden können. Um solche Modelle herzuleiten und um dabei lösbare Gleichungen zu entwickeln, sind Vereinfachungen gegenüber der Realität unvermeidlich. Deswegen können die Ergebnisse immer nur näherungsweise gelten. Fehleinschätzungen im Bereich ungewöhn‐ licher geometrischer oder verkehrlicher Konstella‐ tionen sind deswegen nicht ausgeschlossen.

Die Ergebnisse sind allerdings relativ einfach zu begreifen: Man kann sie auf den Punkt bringen: 'OK' (d.h. QSV A bis D) oder

'Es funktioniert nicht wie gewünscht.' (d.h. QSV E ‐ F)

 KNOSIMO ist ein Simulationsprogramm. Es ahmt den Verkehr am Knoten nach. Das Programm 'erzeugt' einzelne Fahrzeuge in allen Strömen. Das Zusammenspiel zwischen diesen Fahrzeugen (Kann das Nebenstraßen‐Fahrzeug abfahren?) wird nach‐ gebildet. So ergibt sich ein Ablauf des Verkehrs ähnlich wie in der Realität. Dieser Ablauf wird registriert und anschließend statistisch ausgewertet.

Jeder Lauf des Simulationsprogramms ist wie ein Experiment oder eine Beobachtung in der Realität. Probleme mit dem Schwierigkeitsgrad mathematischer Modellierung bestehen praktisch nicht. Deswegen unterliegt ein Simulationsmodell nicht den grundsätzlichen Genauigkeitsgrenzen der analytisch‐ mathematischen Modelle (z.B. HBS‐Verfahren). Wie genau man das Simulationsmodell gestaltet, hängt nur von dem programm‐technischen Aufwand ab, den man betreiben will und von der Rechenzeit, die in Kauf ge‐ nommen werden kann.

KNOSIMO ist dabei ein relativ einfaches Simulations‐ modell, das , ereignisorientiert' arbeitet und das deswegen sehr schnell rechnet. Eine ereignisorientierte Simulation darf nicht mit einer mikroskopischen Zeitschritt‐ orientierten Simulation verwechselt werden, bei der die Fahrzeuge in jeder Sekunde von Ort zu Ort bewegt werden. So lässt sich bei einer ereignisorientierten Simulation keine Animation (filmartig ablaufende Bilder am Bildschirm) erzeugen. Trotzdem sind die für die Ermittlung der Verkehrsqualität an Knotenpunkten wichtigen Gesichtspunkte realitätsnah abgebildet.

Als Ergebnis liefert KNOSIMO ein differenziertes Bild der Kenngrößen Wartezeit und Staulänge (Mittelwert, Verteilungsfunktion). Welcher Schluss daraus gezogen werden kann oder muss, bleibt der Entscheidungskraft des Anwenders unter Berücksichtigung des jeweiligen Einzelfalls überlassen.

Die folgende Tabelle stellt die wesentlichen Unterschiede im Detail zwischen der analytischen Berechnung nach HBS (und damit nach KNOBEL) und KNOSIMO gegenüber:

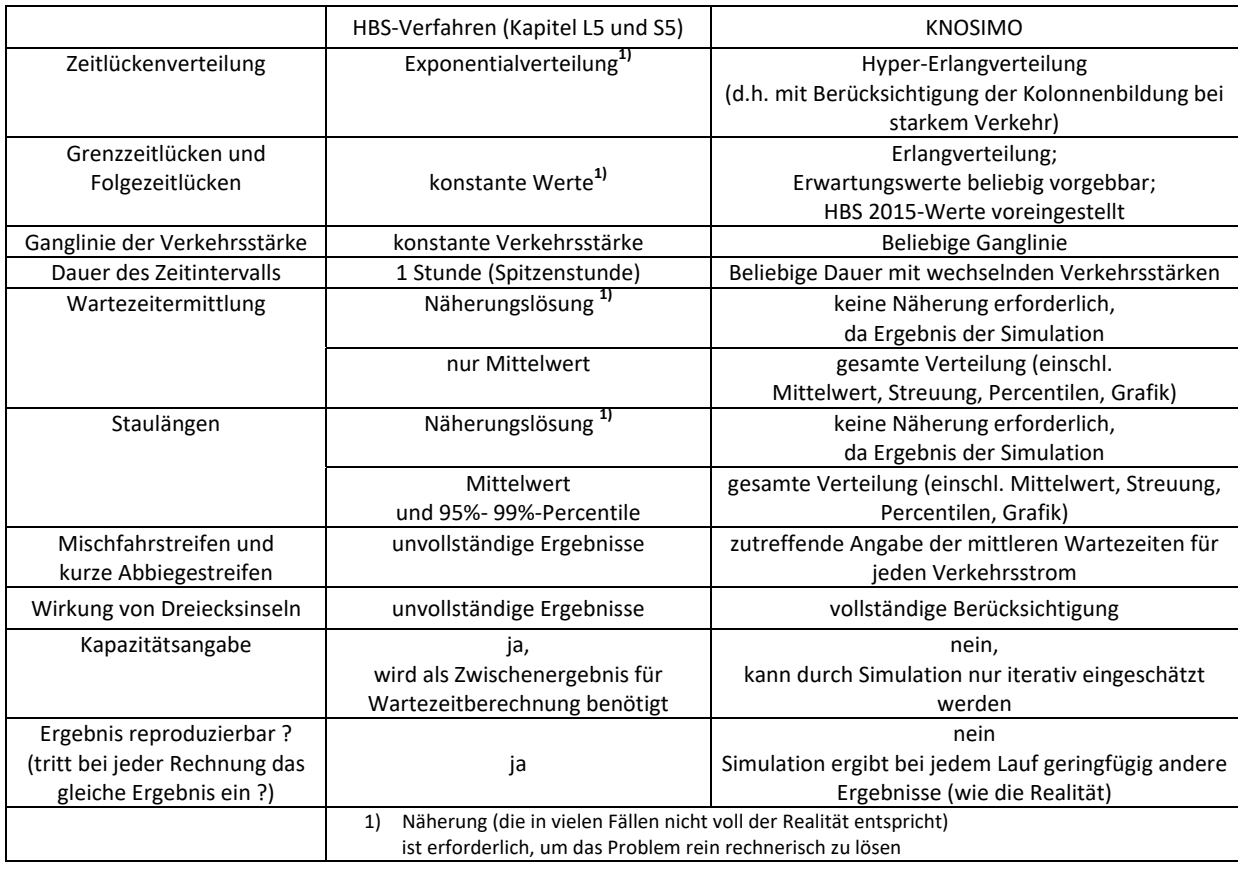

KNOSIMO arbeitet unter Windows 7, 8 und 10.

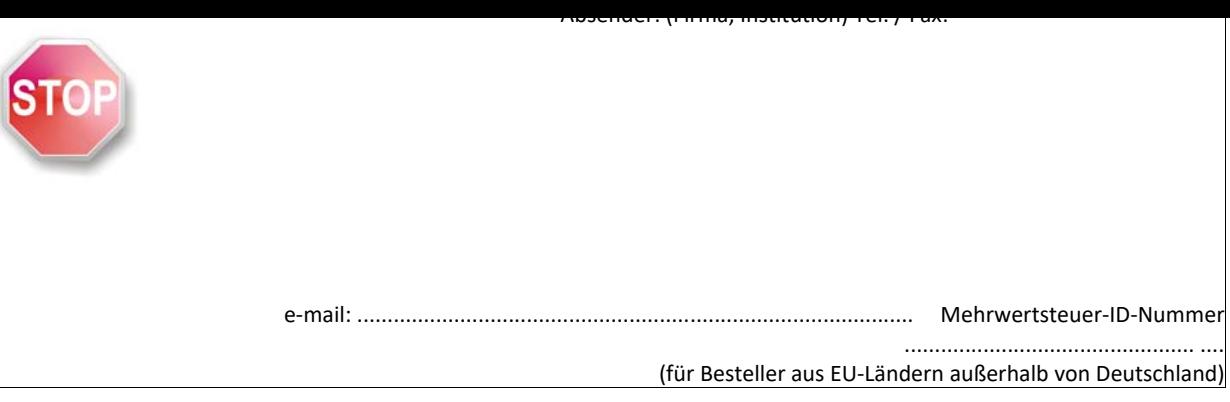

## BPS GmbH Steigenhohlstraße 52 **D – 76 275 Ettlingen Fax 07243 92 423 45**

# **e‐mail: bps@bps‐verkehr.de**

Ich bestelle hiermit das Programm *KNOSIMO 5.2* wie folgt:

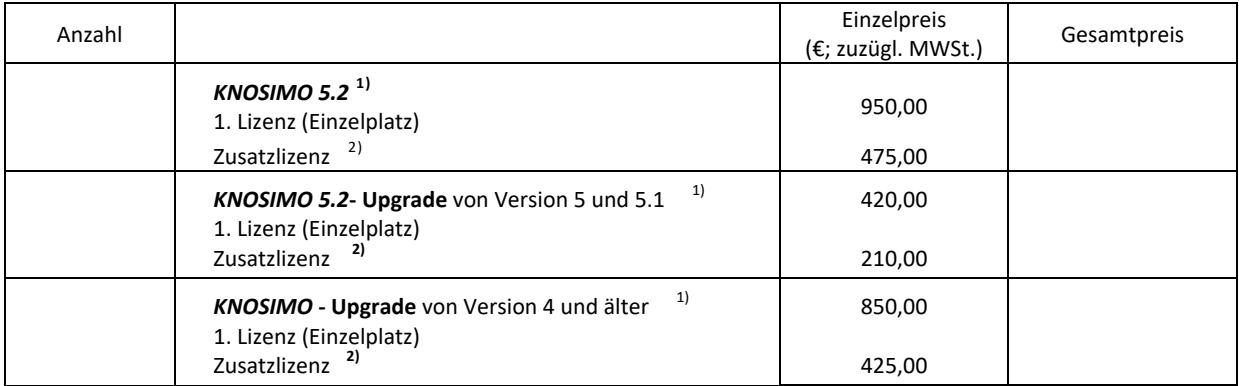

Für eine Lieferung innerhalb von Deutschland wird die gesetzliche Mehrwertsteuer (z.Zt. 19 %) zuzüglich zu den angegebenen Nettopreisen in Rechnung gestellt. Bei einer Lieferung in andere EU‐Länder muss mit der Bestellung die Mehrwertsteuer ‐ ID ‐ Nummer angegeben werden (siehe oben).

Die Seitenunterschrift für das hier bestellte Programm KNOSIMO 5.2 soll lauten:

Datum: .............................................Unterschrift: ...........................................................

Zur Bedeutung der Seitenunterschrift: Die Seitenunterschrift wird am Bildschirm angezeigt und auf jeder vom Programm ausgedruckten Seite unten aufgedruckt. Vorgeschlagen wird: Name der Firma / der Dienststelle links, Ort rechts.

Im Ausdruck wird die Seitenunterschrift immer in ARIAL (Windows‐Standard‐Font) gedruckt. Für die Länge (Anzahl der Zeichen) kann keine feste Vorgabe gemacht werden, weil ARIAL eine Proportionalschrift ist. Bei einer Schrift in Kleinbuchstaben (mit Großbuchstaben am Wortanfang) lassen sich in der einen möglichen Zeile ca. bis zu 80 Zeichen unterbringen. Ein Überladen dieser Zeile mit Informationen sollte aber wegen der optischen Erscheinung vermieden werden.

Die Seitenunterschrift kann später nur (gegen Zahlung einer Gebühr) von BPS GmbH geändert werden.

<span id="page-4-0"></span>

<sup>1</sup> Handbuch als pdf‐Datei auf der Programm‐CD  $\overline{2}$ 

 Das Programm kann auf mehreren Rechnern (Einzelplatz) im Besitz des Erwerbers am vereinbarten Standort installiert werden. Für jeden zusätzlichen Standort ist eine Zusatzlizenz erforderlich.